# **GO to : www.soraapp.com Click Find my School**

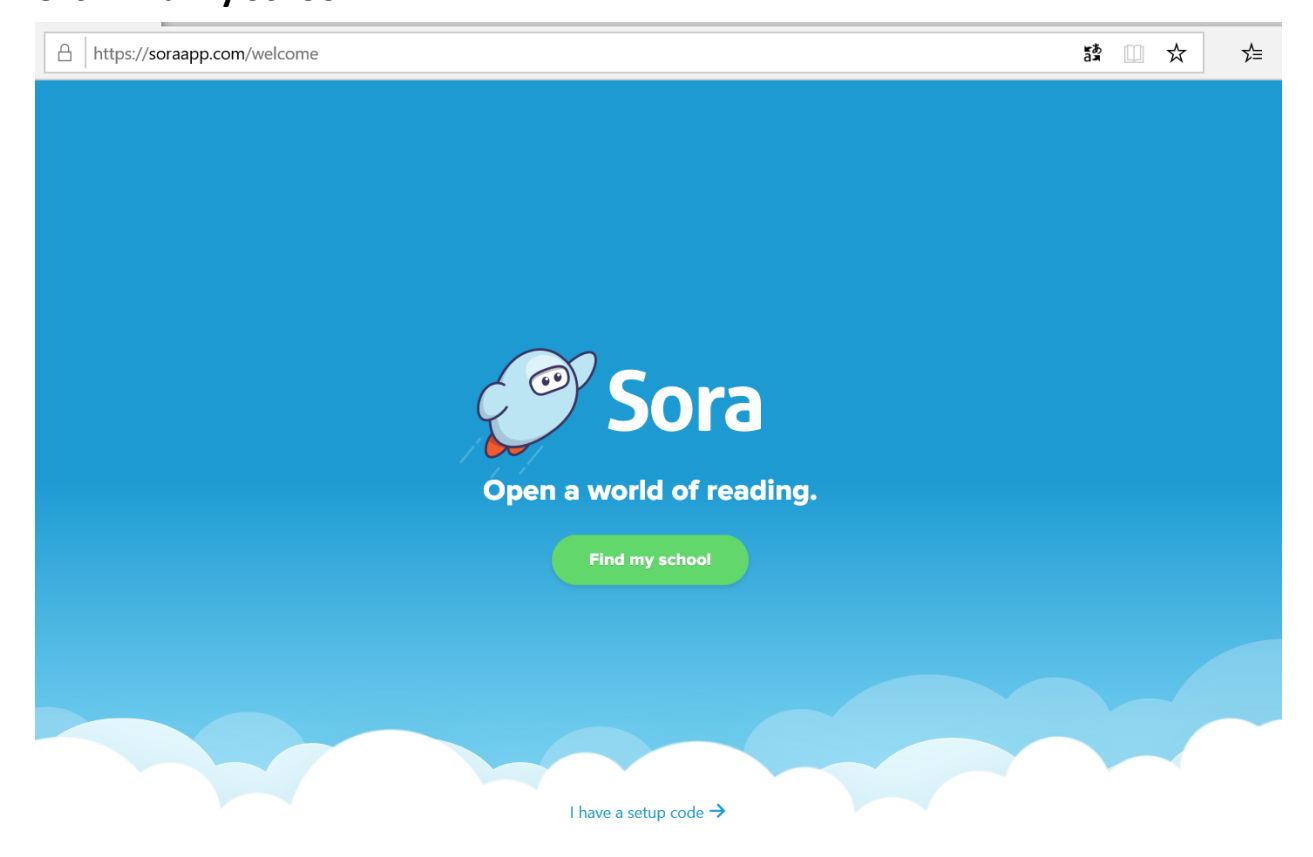

## **Choose Cobb County School District**

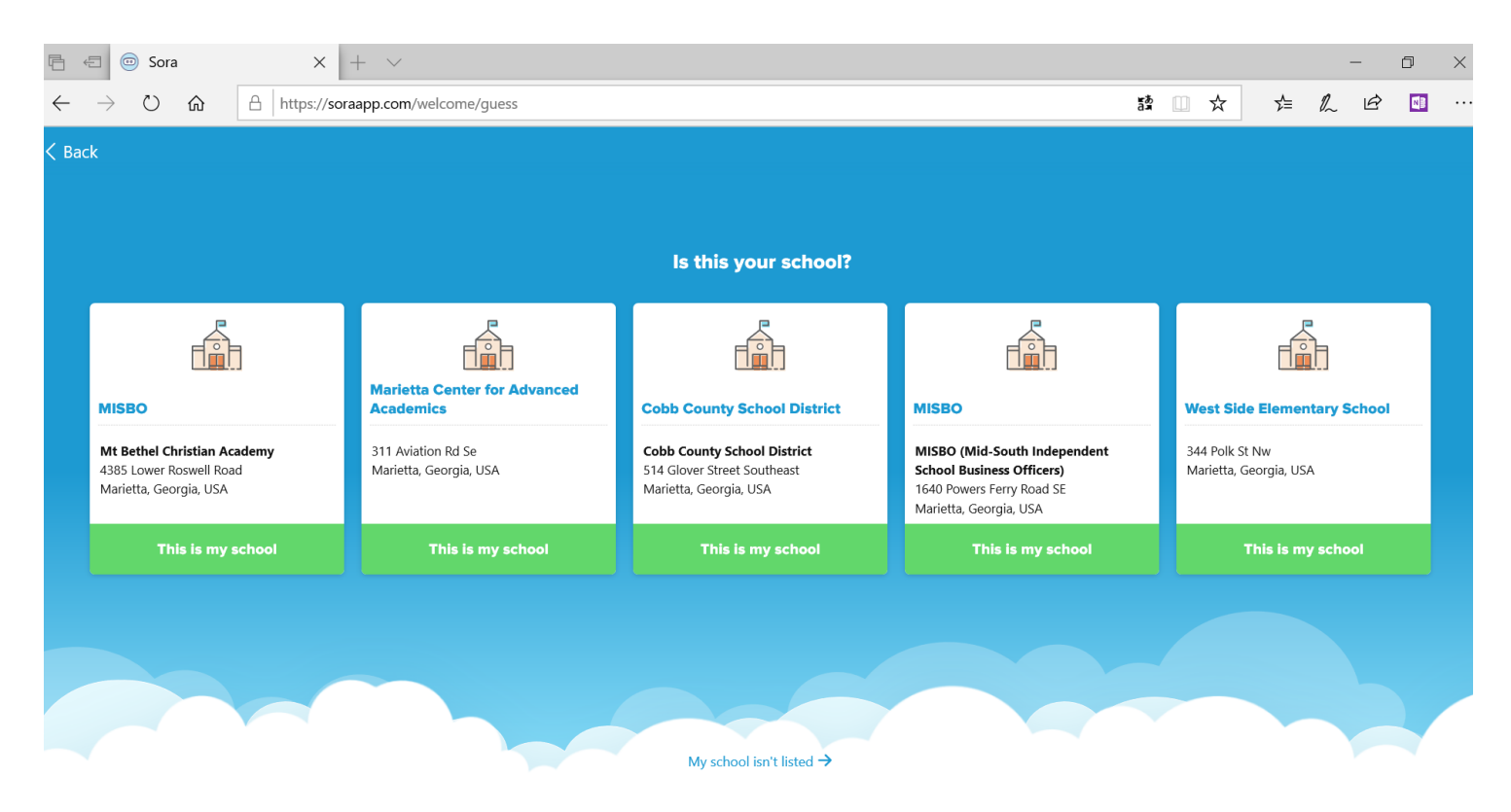

#### **Click Sign in using Cobb County School District**

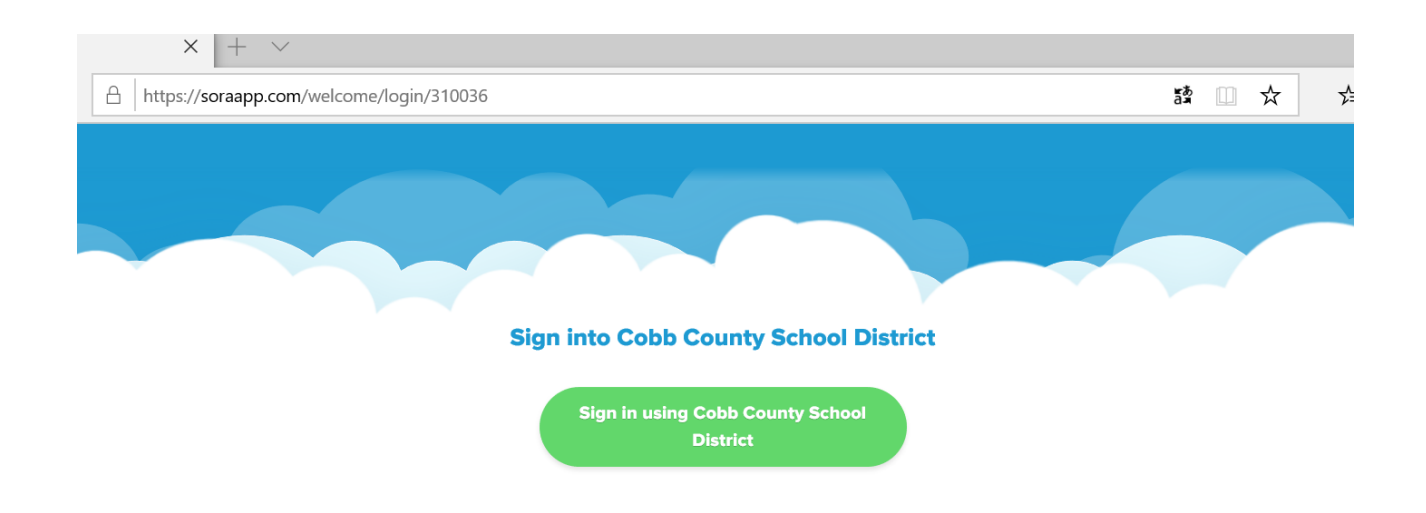

# **Login with Active Directory using your Office365 credentials: Username:** *FirstName.LastName*

#### **Password:** *Computer Password*

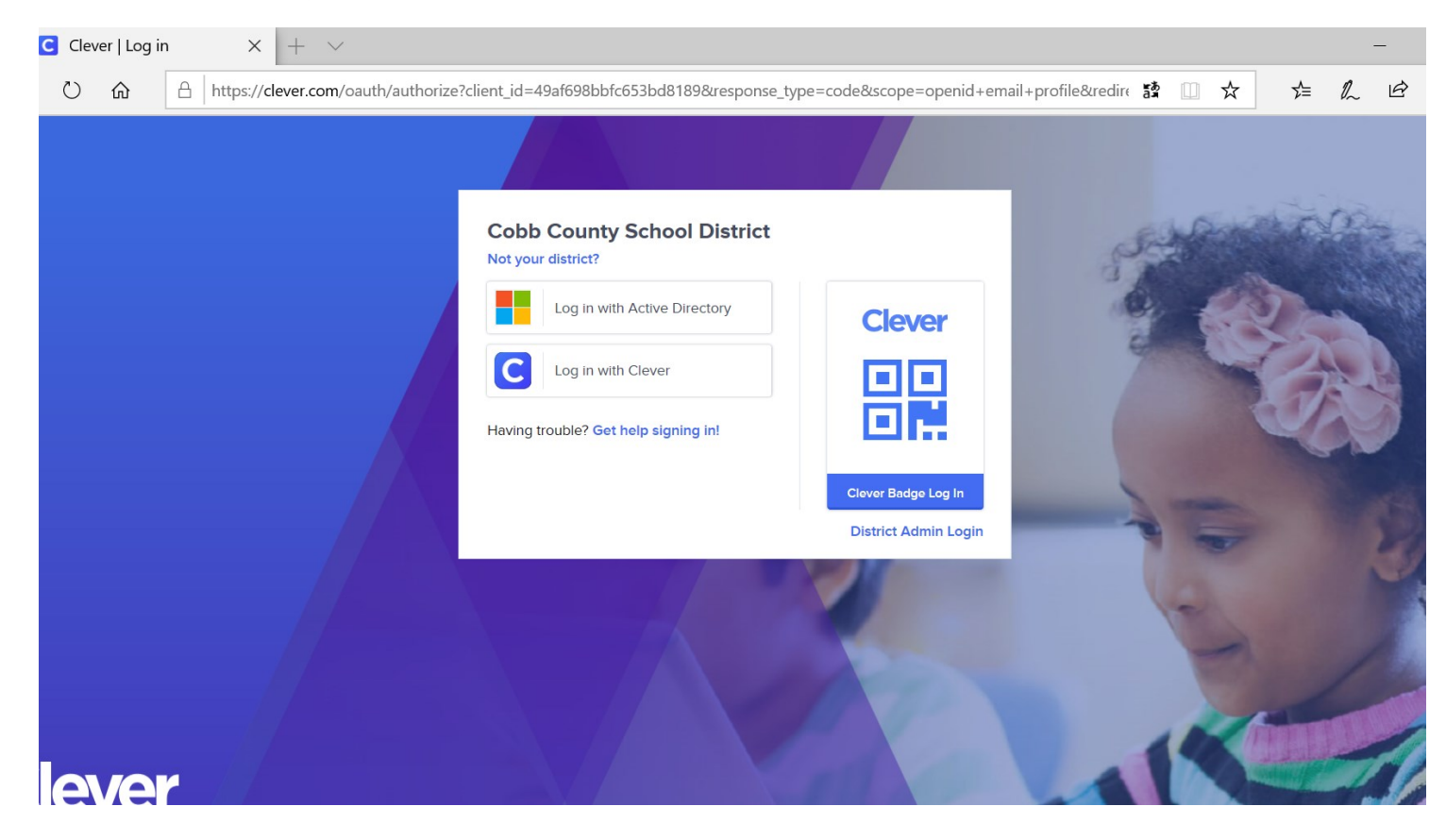

### **You are logged in!**

**Search or Browse books by clicking Explore.**

### **Don't forget to connect to the Cobb County Public Library.**

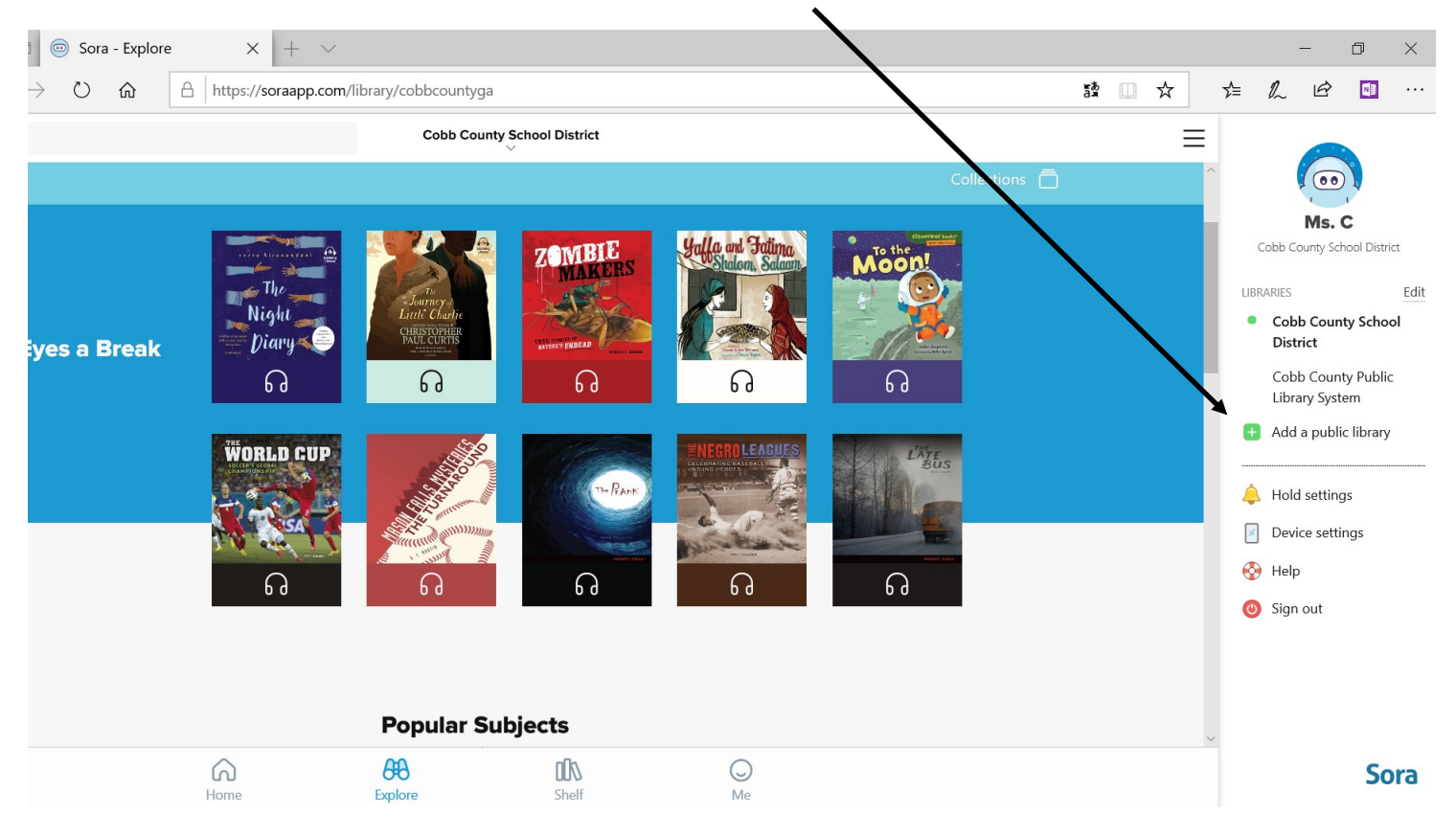